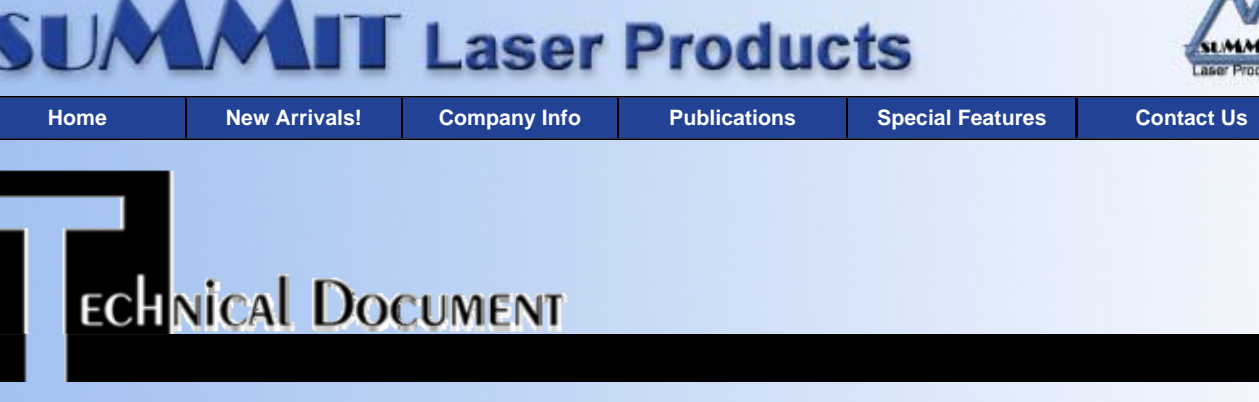

- **Overview**
- **Tools Required**
- **Supplies Required**
- **Prepare Work Area**
- **Cleaning the Toner Hopper**
- **Cleaning the OPC Drum Unit**
- **Recommended Supplies**

**Mita LDC-650 Toner Cartridges** *DOC-0232*

#### **OVERVIEW**

These instructions cover the recharging of the Mita LDC-650 Fax toner cartridge used in the Mita LDC-650 Fax Machines, part # 63582010.

The purpose of this recharge procedure is to remove old and add new toner into the toner cartridge. The toner and OPC cartridges are sold as a single unit, but are actually two separate cartridges that are installed separately. This procedure should be read in it's entirety before proceeding with the actual recycling process.

### **TOOLS REQUIRED**

- Phillips head screw driver.
- Needle Nose Pliers
- Small common screwdriver
- Vacuum approved for toner removal
- Safety goggles and breathing mask.

**WARNING:** Always wear safety goggles and breathing mask when working with or around toner. Do not disperse the toner into the air. Use approved toner vacuums and filters at all times.

#### **Approved Vacuum systems:**

Toner approved vacuum. The Atrix HCTV canister type toner vac, OR the Atrix AAA portable style vacuum. Some type of approved toner vacuuming system is important because toner consists of very fine particles that will pass right through a normal vacuum filter, and blow out the exhaust.

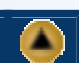

A

- **SUPPLIES REQUIRED**
	- Black Toner Felt Wand
	- Black Poly Bag
	- 99% Isopropyl alcohol
	- Cotton Swabs
	- Lint free cotton pads
	- Toner Cloths
	- Drum Padding Powder
	- Sealing Strip
	- 1. Before proceeding with the following procedure you should have a work area available with approximately 4' x 3' clear space. It should be covered with some disposable paper since toner will spill on this area. It is recommended that brown craft paper be used and taped to the work area. This will hold the paper in place when trying to vacuum toner from the paper.
	- 2. A garbage can with a strong plastic liner should be adjacent to the work area to empty used toner. It should be at least 2' deep to prevent toner from clouding up and over the top of the bag during disposal.
	- 3. Have a few rags available and some disposable paper towels. TM-1 Toner Magnets are perfect for this.
	- 4. The work area should be capable of being ventilated, if by accident toner becomes dispersed into the air. An exhaust fan in one window is recommended for ventilation. If the circulation of air in the work area room is combined with other rooms in the building, toner dust may be carried into the other rooms. A separate and isolated HVAC system is recommended for the work area room.
	- 1. Under the seam of the toner supply you will find a strip of black tape on both sides. The tape is located on the bottom, next to the two blue tabs. Carefully remove the tape, and save for later use.
	- 2. On the gear side of the hopper there are two plastic tabs. Press them both down at the same time. Slide the magnetic Roller section over towards the tabs and lift until the two halves are separated.
	- 3. Vacuum out the hopper. Once a seal is available, it should be placed over the hopper now with the pull tab on the non gear side, and the hopper filled with toner through the fill plug. Since the seal is not currently available, remove the fill plug (push it out from the inside), and place it aside. You will fill the hopper once the two halves are put back together.

Since this cartridge is rated at 10,000 pages per cycle, it is a good idea to thoroughly clean the Magnetic roller section. This will help prevent any printing defects from developing during the cycle.

- 4. Turn the Magnetic roller section so that the Non-geared side is facing you. Remove the screw and end cap.
- 5. Carefully remove the metal contact from the Mag roller axle by prying it off with a small common screwdriver. Work it out slowly left to right, and top to bottom.
- 6. Remove the clear plastic spacer.
- 7. Turn the cartridge around so that the gear side is facing you. Remove the retaining "C" ring from the small gear, and the small gear.
- 8. Remove the small pin from the magnetic roller axle.
- 9. Remove the small white spacer. Remember, the white spacer goes on the gear side, the clear spacer to the non gear side.
- 10. Carefully remove the Magnetic roller and clean. It can be cleaned with 99% pure Isopropyl alcohol, or with our MRC-16 which is a dedicated magnetic roller cleaner.
- 11. With a cotton swab dipped in alcohol, clean the edge of the metal doctor blade inside the cartridge.
- 12. Replace the Magnetic roller, remember that the keyed end of the roller goes into the non gear side.

## **PREPARE WORK AREA**

# **CLEANING THE TONER HOPPER**

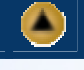

13. Re-assemble the Toner Supply section by reversing steps 3.4-3.12. When re-attaching the magnetic roller section to the supply hopper, match up the two keyed slots on the non gear side, and slide the two halves together. Don't forget to re-attach the black tape along the seam!

**NOTE:** If the metal contact that fits over the Magnetic roller does not fit tightly, bend the crimps out a little until it does. Make sure that the small metal tab sits on top of the doctor blade.

- 14. Fill the supply section with new toner, replace the fill plug, and check for leaks.
- 15. If the original yellow plastic cover is available, slide it under the two plastic clips located just under the doctor blade, (one on each end). This will help protect the Magnetic roller.
- 1. On either side of the drum there are green colored drum axle pins. Remove both screws and axle pins. Carefully lift the drum up and out of the cartridge.

Vacuum any toner and debris from drum being careful not to let the vacuum hose come in contact with the drum surface. Do not polish or wipe the drum with a dry cloth since this may scratch the drum.

Blow off any remaining dust from the Drum using compressed clean air. If their is any matter on the drum that must be cleaned off, use 99% pure Isopropyl alcohol (FR-8 Film Remover) and a soft lint free cotton pad (PW-96) to lightly wipe the drum surface, then blow off the Drum using compressed clean air.

**CAUTION:** Be very careful not to tilt or shake the can while spraying, as the propellant may spray out and possibly ruin the drum.

Always handle the Photo conductive Drum with the utmost caution, since if damaged it can not be replaced.

- 2. Remove the two screws located on each corner of the Wiper Blade.
- 3. Carefully pry up the Wiper Blade, and vacuum out any remaining toner. Be careful not to damage the Corona Wire Grid.
- 4. Clean the Corona Wire Grid with a foam or cotton swab dipped in alcohol. If you use cotton, be careful not to leave any stray pieces of cotton behind.
- 5. Lightly coat the Wiper Blade and OPC Drum with DPP (Zinc Sterate), Re-install in the cartridge.
- 6. Replace both drum axle pins. When replacing the large drum axle, clean the metal tips with alcohol first. These tips serve as the drum ground point for the cartridge.
- 7. Spin the OPC a few times to clean off the powder from the drum and to make sure that the cartridge was put back together correctly. Make sure that you turn the drum away from the corona wire grid, or towards the rubber edge of the Wiper Blade.
- 8. If the Original yellow cover is available, slide it over the cartridge so that the bottom 1/4" wide, flat area fits into the groove, and the short side of the cover fits over the corona wire grid. The end of the cover that has the arrow should be opposite the blue handle. The edge of the arrow end fits into two tabs on the cartridge that lock the cover into place.
- 9. Replace the felt wand. New felt to re-felt the existing wand is not currently available.

**NOTE**: Mita is now supplying a Corona Wire Cleaning Tool with new cartridges. This tool (or a cotton swab dipped in alcohol), should be used to clean the Corona wire located in the top lid of the printer. This should be done before the cartridges are installed.

**RECOMMENDED SUPPLIES**

Microsoft OLE DB Provider for ODBC Drivers error '80004005'

[Microsoft][ODBC Microsoft Access Driver]General error Unable to open registry key 'Temporary (volatile) Jet DSN for process 0x698 Thread 0x1164 DBC 0x978aecc Jet'.

/script/catSearch.asp, line 58

# **CLEANING THE OPC DRUM UNIT**

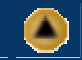